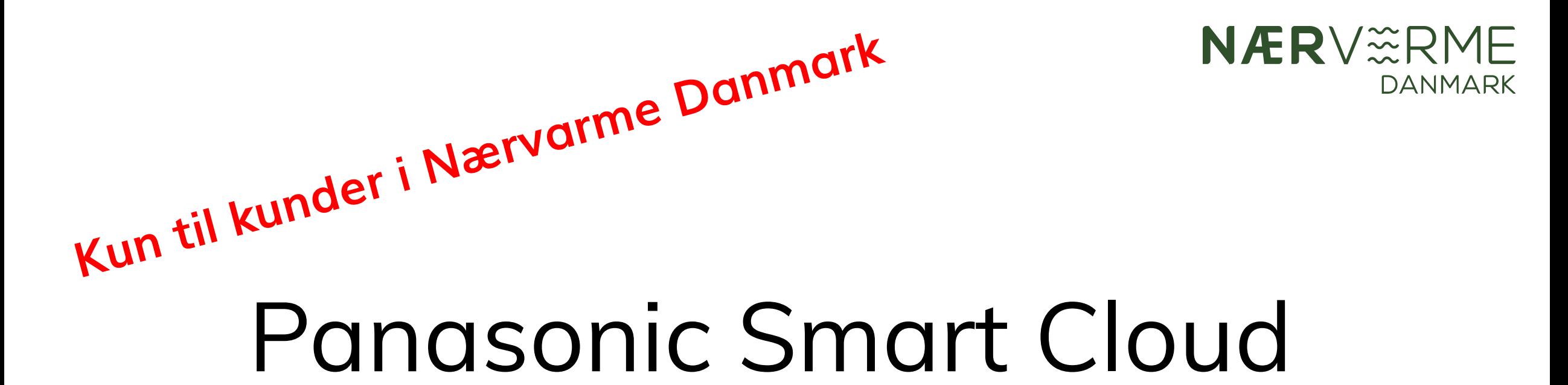

Styr varmepumpen fra din computer

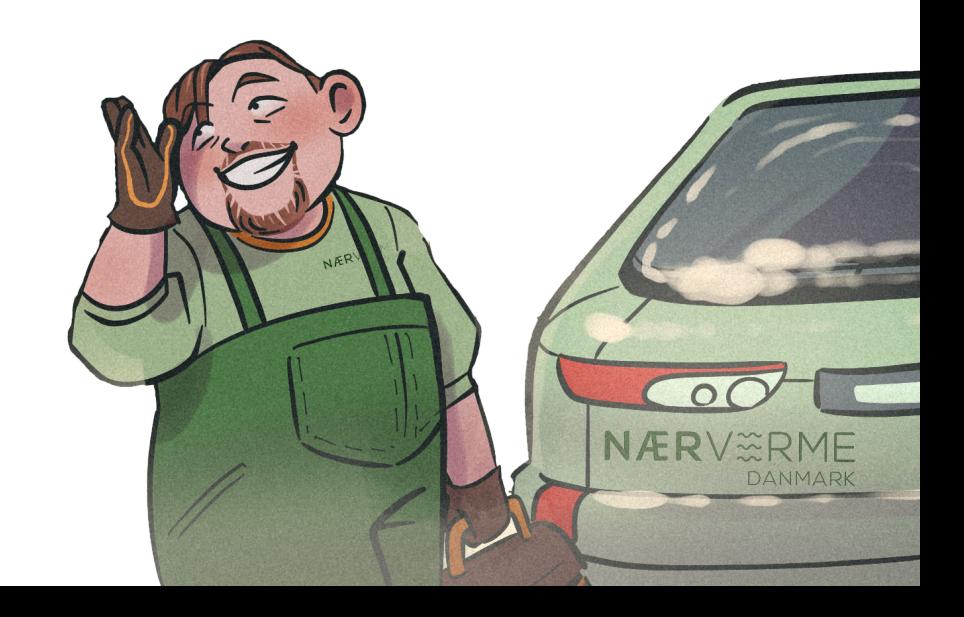

## Log ind

- Åben din internet browser (Microsoft Edge, Google Chrome, Mozilla Firefox osv.)
- 2. Gå til følgende URL-adresse: <https://aquarea-smart.panasonic.com/>
- 3. Indtast din e-mail i det øverste felt
- 4. Indtast adgangskoden du fik fra Nærvarme Danmark, da din varmepumpe var installeret. Koden skal du ikke ændre, da vi så ikke kan supportere dig fra kontoret.
- 5. Tryk på "Husk mig" og derefter "Log på"

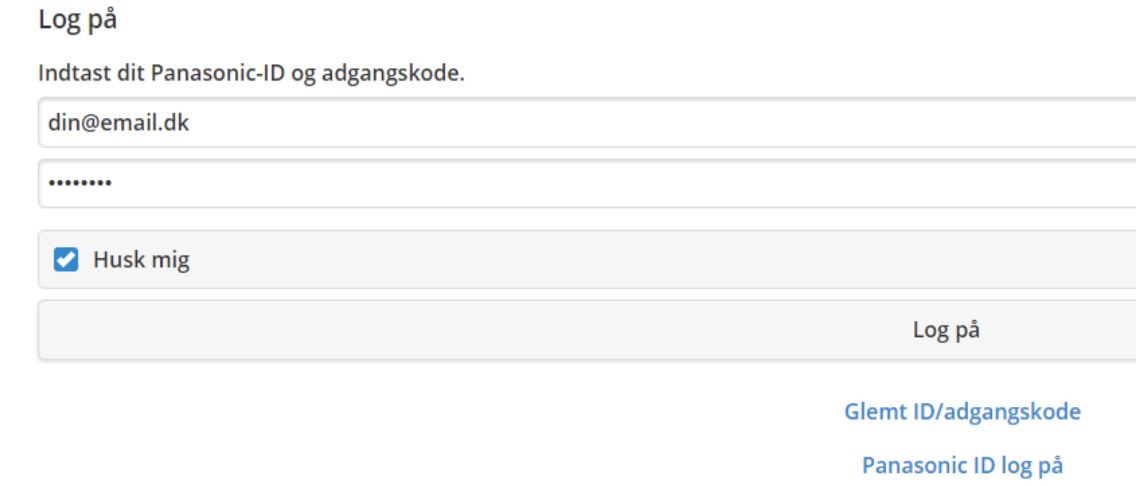

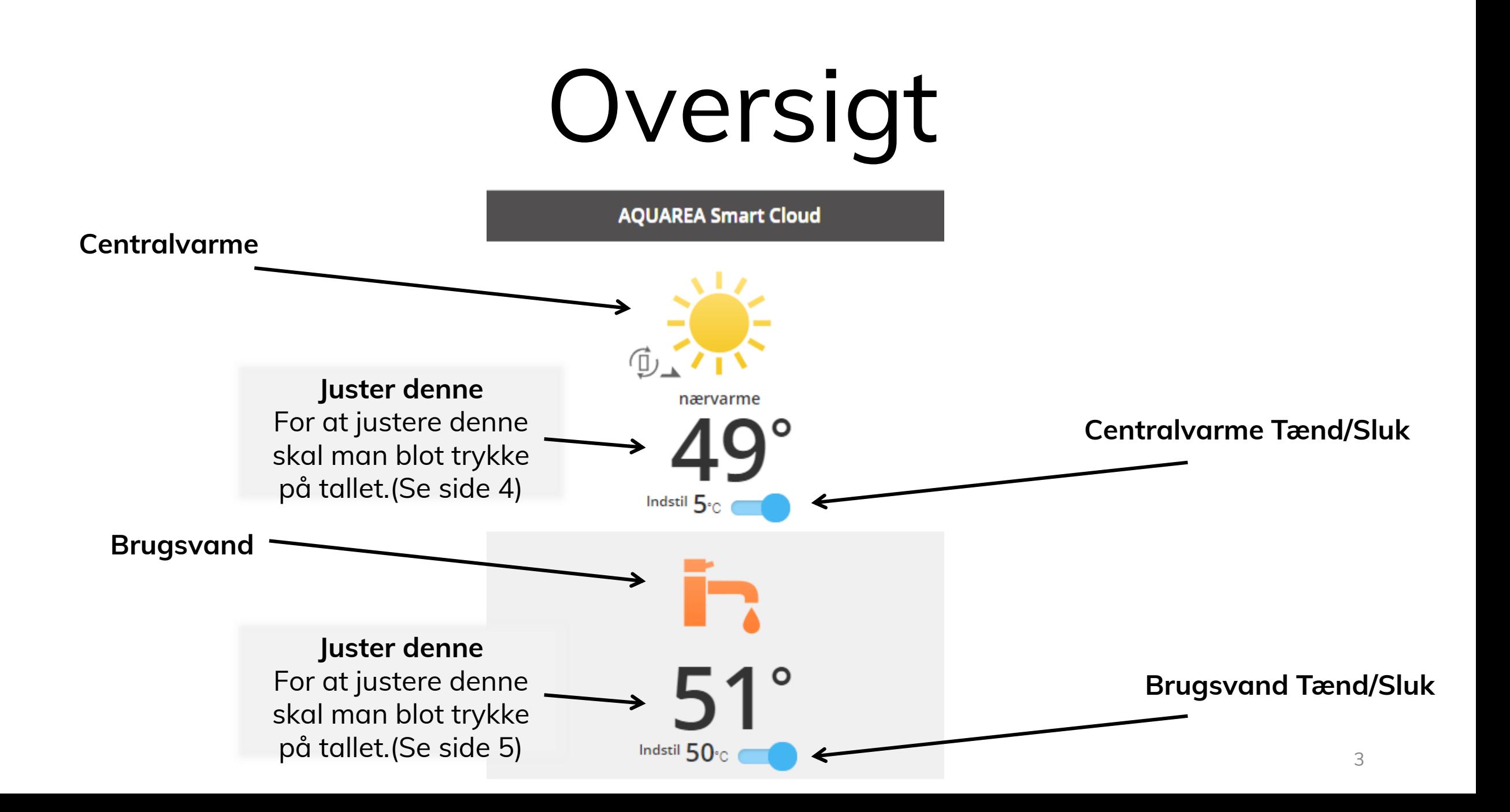

## Juster centralvarme

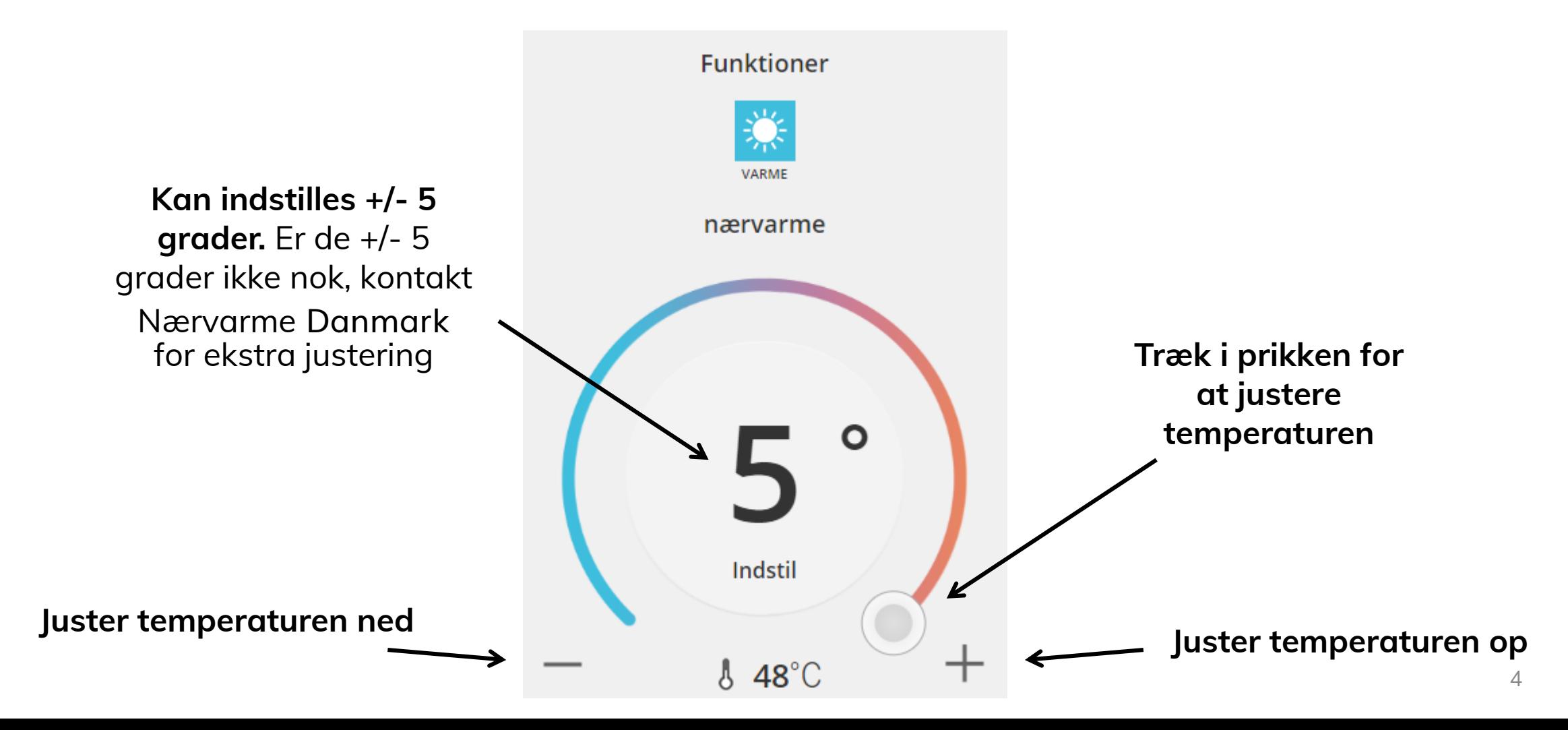

## Juster brugsvand

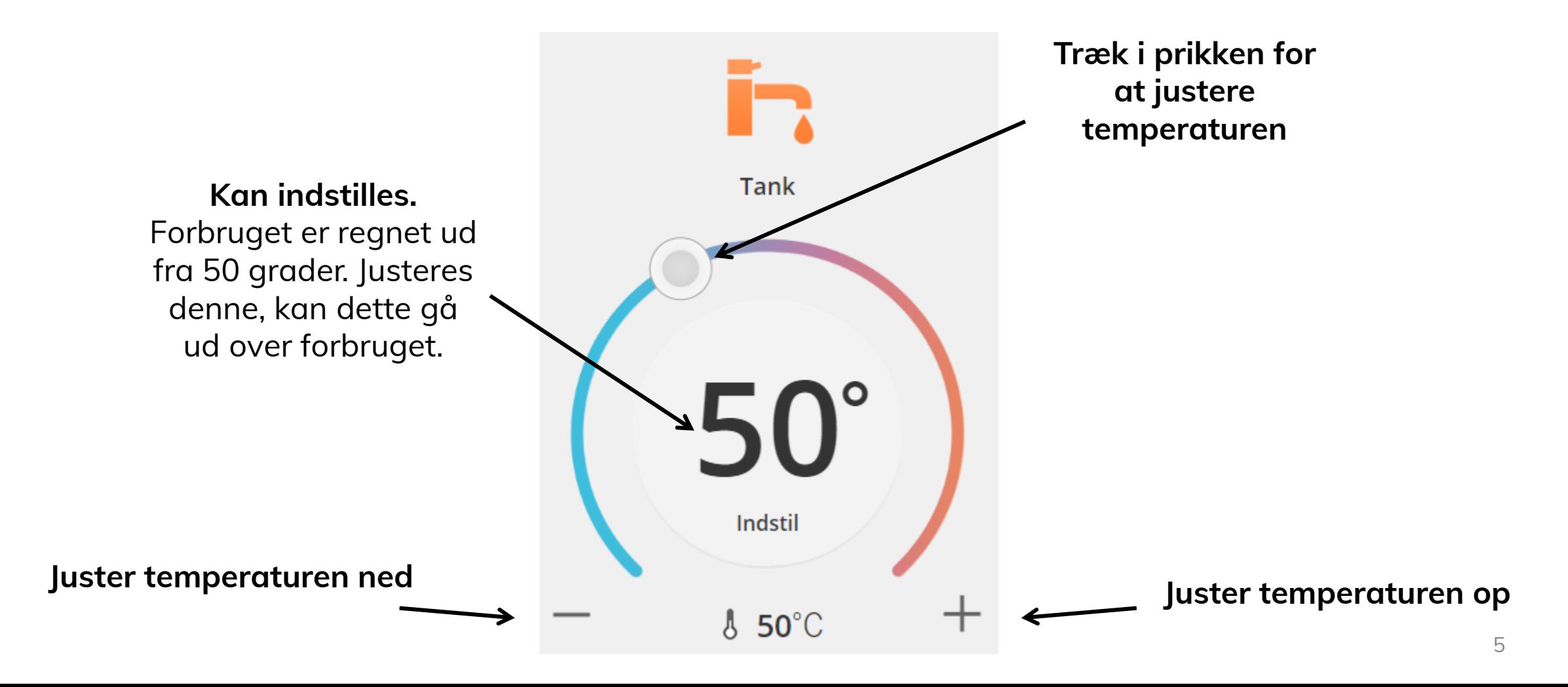

**Kun til kunder i Nærvarme DanmarkNÆRV**IRME **DANMARK** Brug for hjælp? Ring til os! +45 7022 1214 NÆRV